# Local Environment

- **1. Create a folder**
- **2. Download from this website and put inside the folder** <https://harvard-iacs.github.io/2020F-AC295/lectures/lecture4/>
	- a. Dockerfile
	- b. dask\_demo jupyter notebook

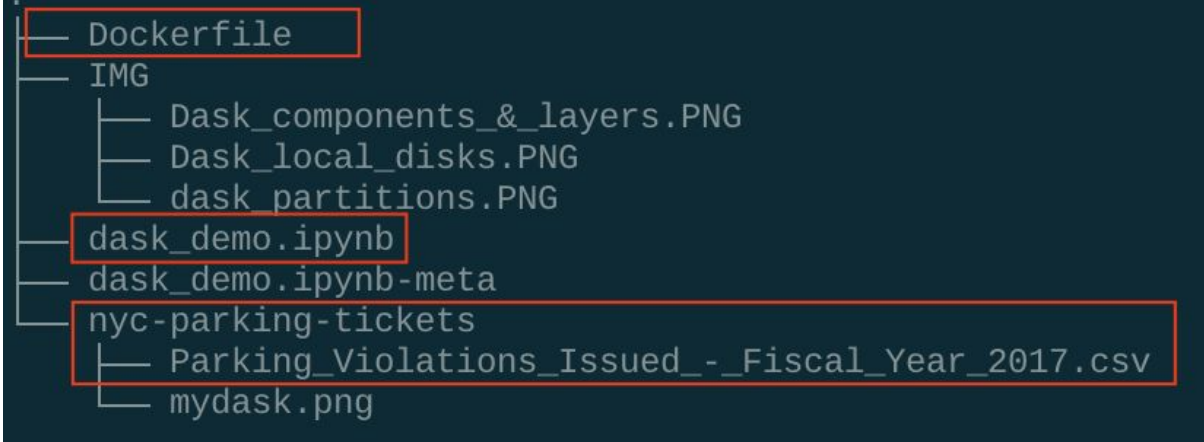

### red boxes indicate the folders & files you need

### **3. Download the data**

<https://www.kaggle.com/new-york-city/nyc-parking-tickets>

- **4. Install dask: [Tutorial](https://docs.dask.org/en/latest/install.html)**
	- conda install dask or python -m pip install "dask[complete]"

## 5. **Install graphviz** (you probably have it already)

- a. brew install graphviz (for Mac users) <https://graphviz.org/download/>
- b. pip3 install graphviz (both commands have to be run - need graphviz on your system and for python)
- **6. Provide the path to the data in the jupyter notebook**

2.1.1 Set up environment and working directory

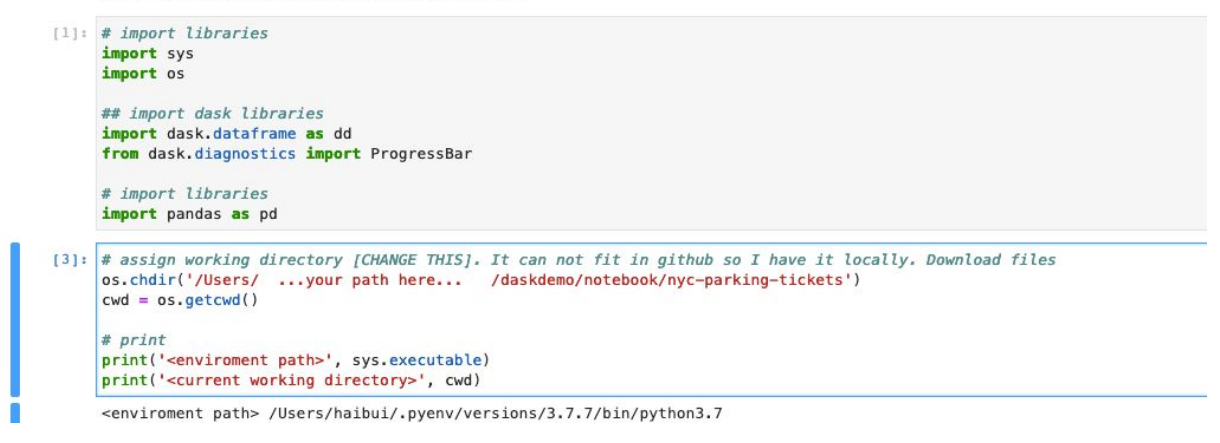

**7. Run the notebook**

# Dockerize it

- **1. Create a folder**
- **2. Download from this website and put inide the folder** <https://harvard-iacs.github.io/2020F-AC295/lectures/lecture4/>
	- a. Dockerfile
	- b. dask\_demo jupyter notebook

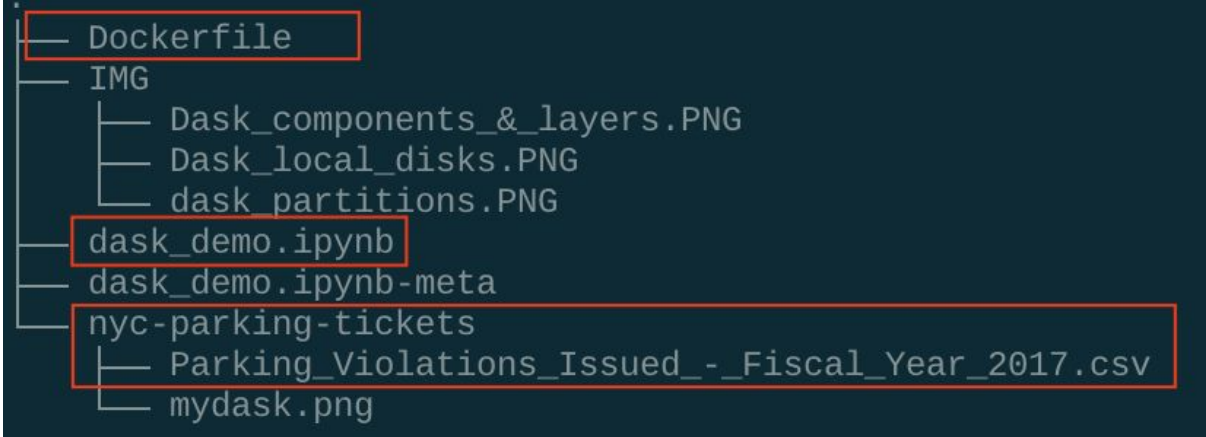

red boxes indicate the folders & files you need

## **3. Download the data**

<https://www.kaggle.com/new-york-city/nyc-parking-tickets>

- 4. Put the data inside your folder (see tree structure above)
	- a. If you want to save time delete everything except "Parking Violations Issued - Fiscal Year 2017.csv" in the data folder

# **In Terminal (on your host OS)**

5. docker build -t daskdemo .

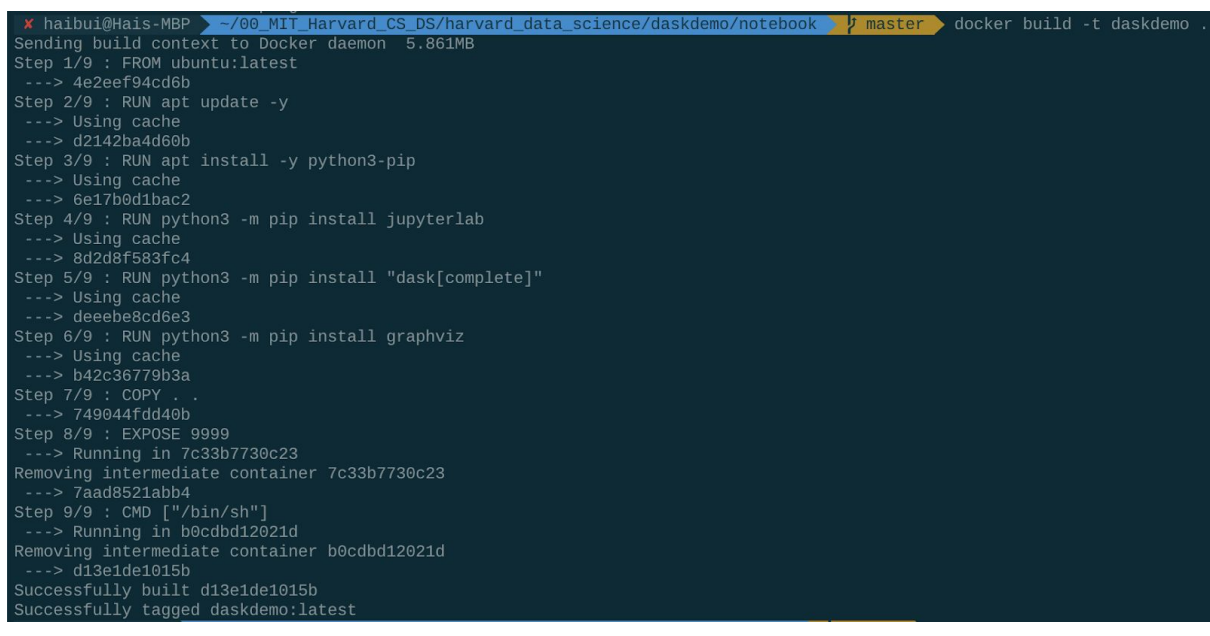

- 6. sudo docker run -p 9999:9999 -ti daskdemo
	- a. input password (of your mac)
	- b. this will get you inside the container

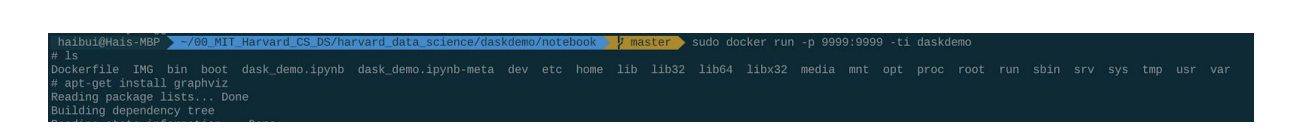

### **Inside the container**

- 7. apt-get install graphviz
	- a. insert: y, 2 and 31 (or whatever is right for your location)

# apt-get install graphviz Reading package lists... Done Building dependency tree Reading state information... Done

- 8. jupyter lab --ip='0.0.0.0' --port=9999 --no-browser --allow-root (this will run the jupyter lab)
	- a. Copy the link provided in the terminal to browser

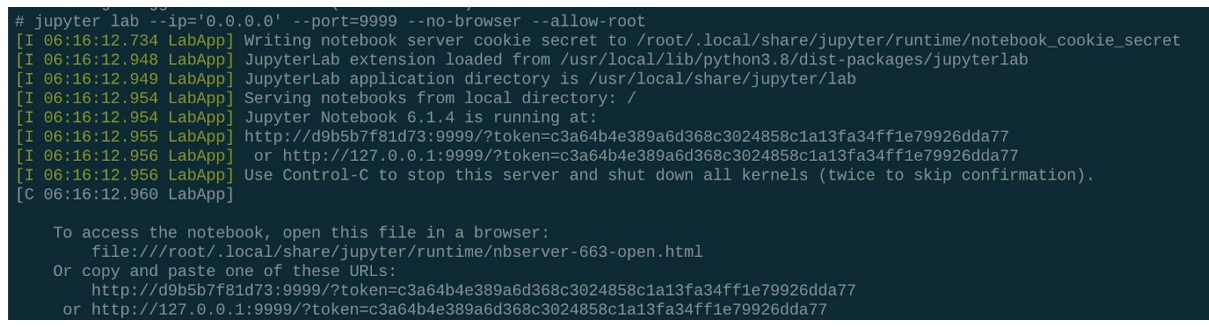

9. Run notebook